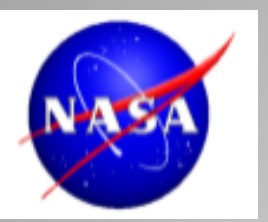

# **Integrating Complementary Visualizations Within a Data Order Interface**

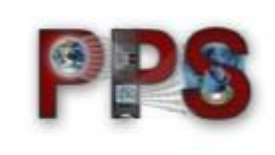

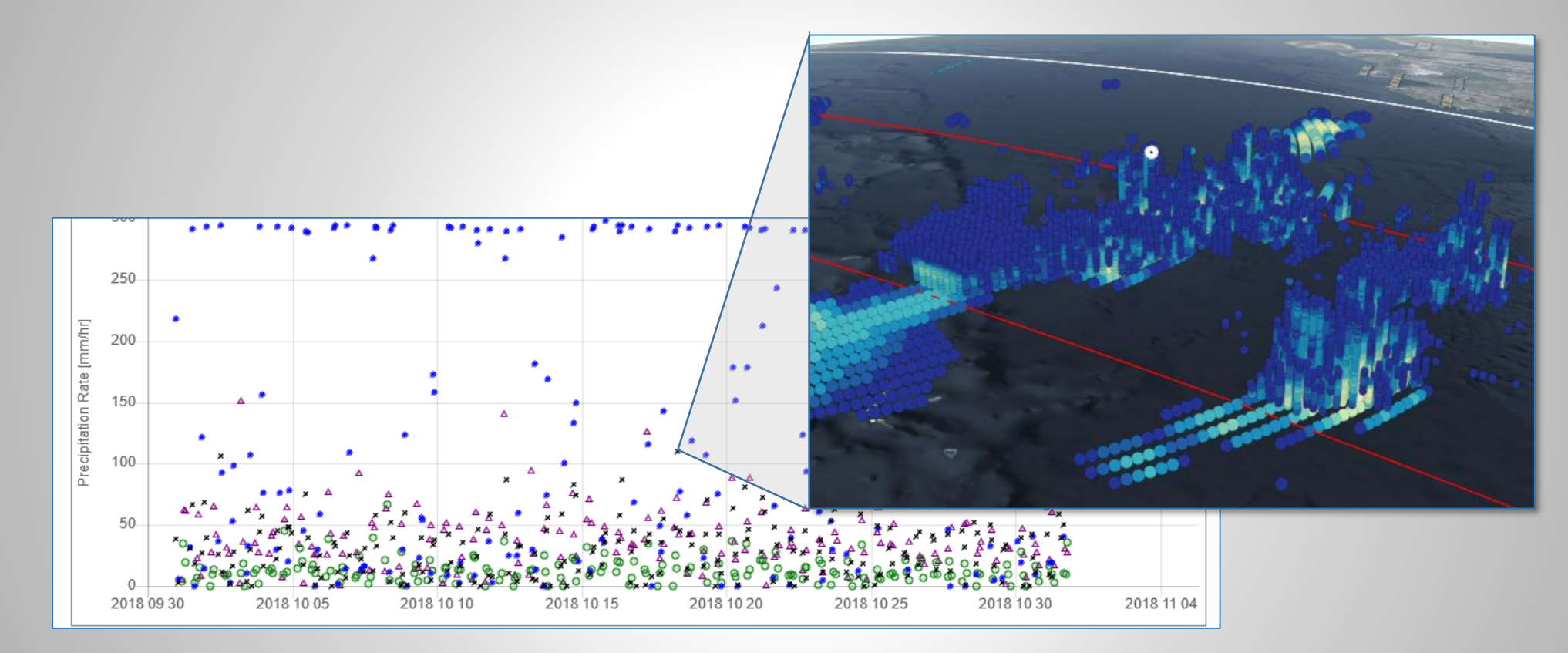

## **January 9, 2019**

**Matt Lammers [\(matthew.r.lammers@nasa.gov\)](mailto:matthew.r.lammers@nasa.gov) Senior Science Data Visualization Analyst & Software Engineer NASA Goddard Space Flight Center / KBRwyle**

Lammers – Page 1 **AMS Annual Meeting 2019** January 7-10, 2019

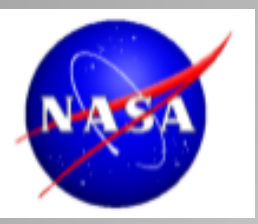

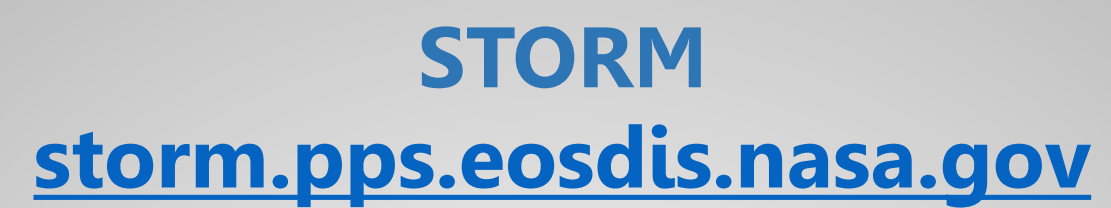

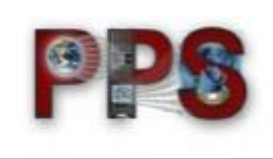

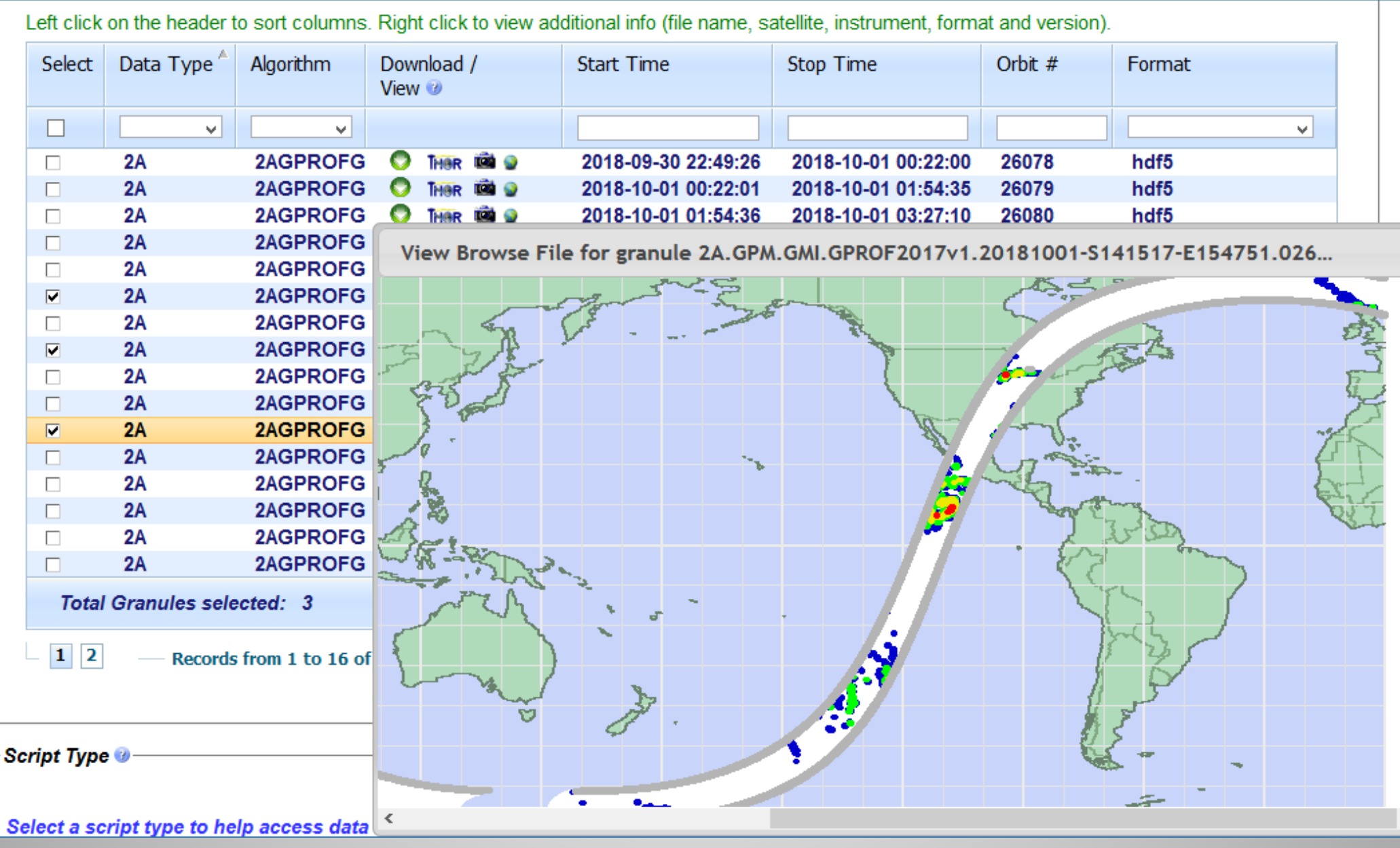

Lammers – Page 2 AMS Annual Meeting 2019 January 7-10, 2019

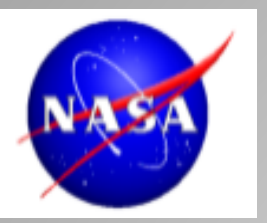

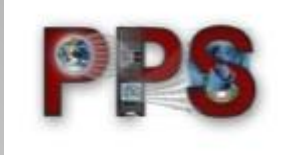

**- Users wanted to explore Level 2 swath products - Goddard Profiling Algorithm (GPROF) - TMI, GMI, AMSR2, ATMS, MHS, AMSRE, AMSUB, SSMI/S - Precipitation Radars - TRMM PR, GPM DPR - Combined Algorithm - TRMM Combined, GPM Combined**

- **- Initially envisioned as a chart tool displaying statistics gathered from geographic regions of swaths**
- **- Evolved to include connections to THOROnline and STORM Virtual Globe, as well as ordering capabilities**

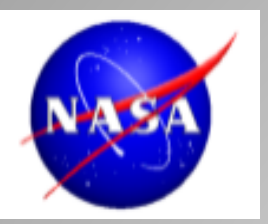

## **storm.pps.eosdis.nasa.gov/ storm/Analysis.jsp**

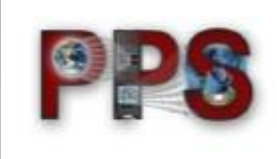

## **Instrument Select**

**Geographic Select**

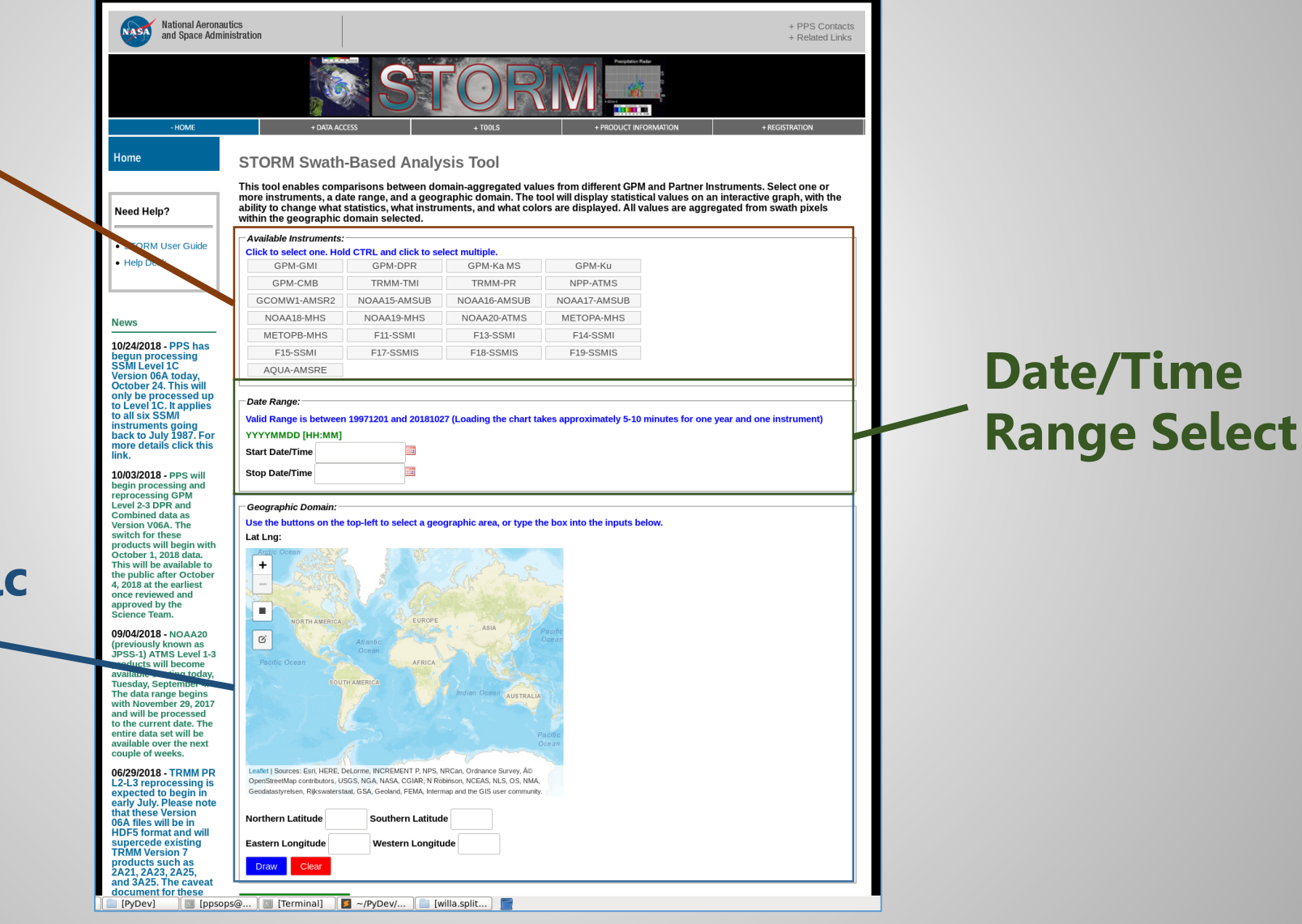

### Lammers – Page 4 AMS Annual Meeting 2019 January 7-10, 2019

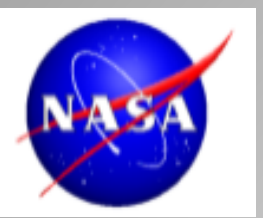

## **storm.pps.eosdis.nasa.gov/ storm/Analysis.jsp**

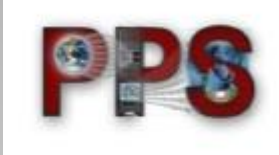

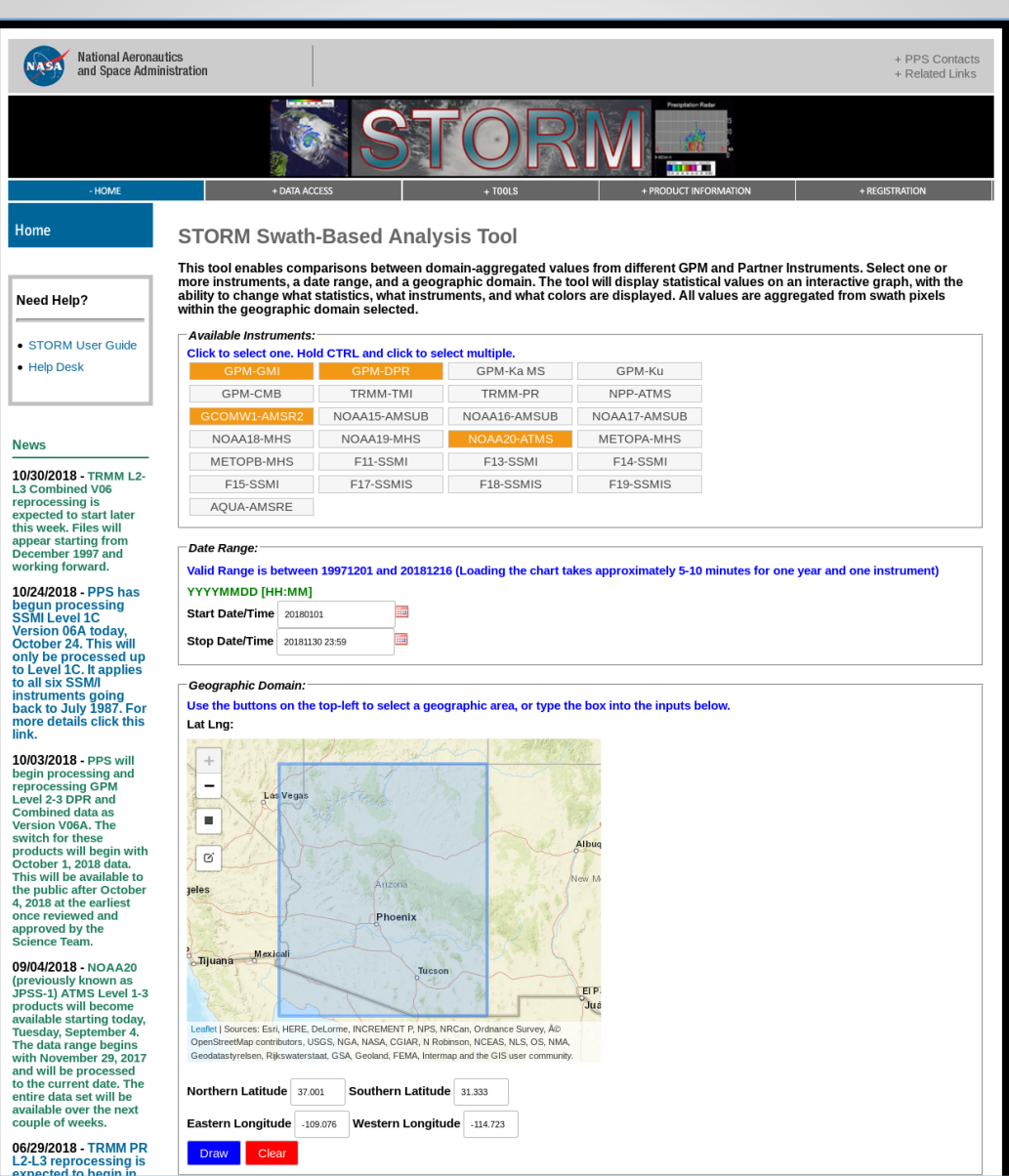

### Lammers – Page 5 **AMS Annual Meeting 2019** January 7-10, 2019

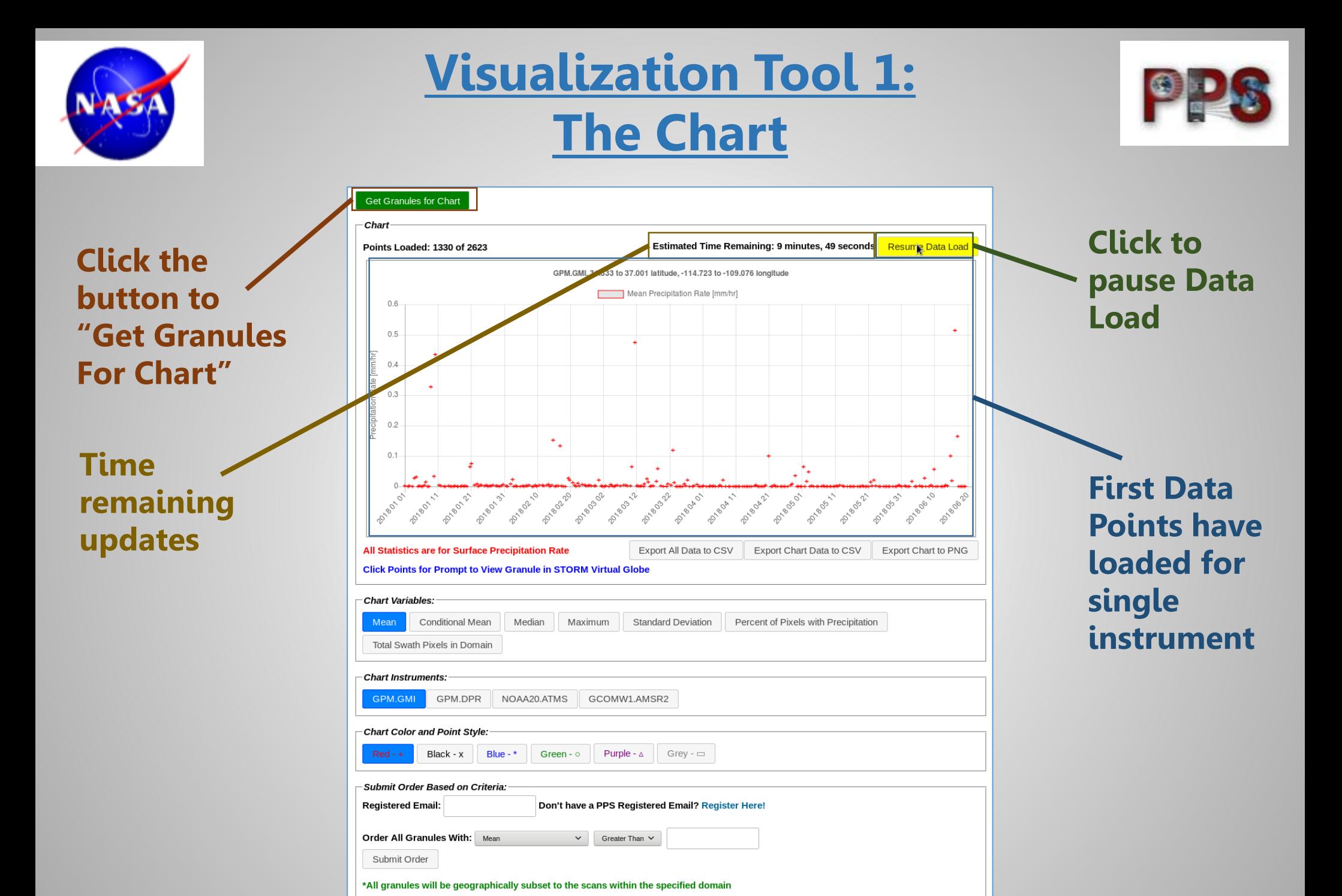

### Lammers – Page 6 **AMS Annual Meeting 2019** January 7-10, 2019

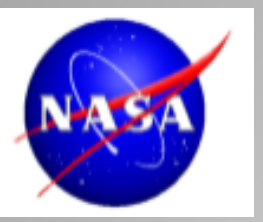

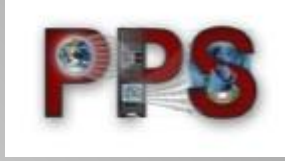

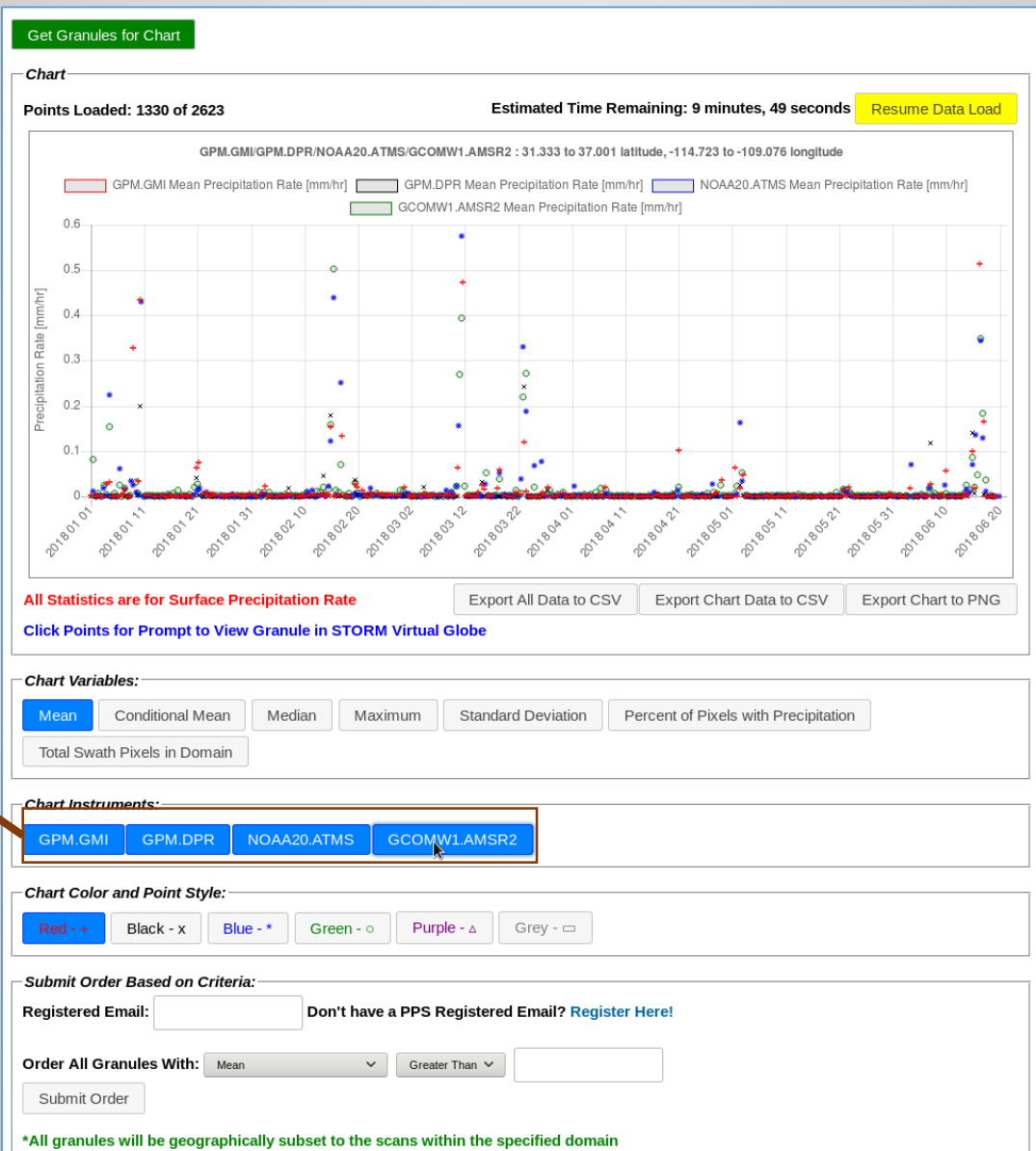

### **Add more Instruments to the chart**

### Lammers – Page 7 AMS Annual Meeting 2019 January 7-10, 2019

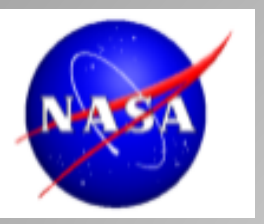

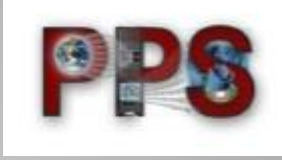

 $\ddot{\circ}$ 

### **Get Granules for Chart** - Chart Estimated Time Remaining: 9 minutes, 49 seconds Resume Data Load Points Loaded: 1330 of 2623 GPM.GMI/GPM.DPR/NOAA20.ATMS/GCOMW1.AMSR2:31.333 to 37.001 latitude. -114.723 to -109.076 longitude GPM.GMI Maximum Precipitation Rate [mm/hr] GPM.DPR Maximum Precipitation Rate [mm/hr] NOAA20.ATMS Maximum Precipitation Rate [mm/hr] GCOMW1.AMSR2 Maximum Precipitation Rate [mm/hr]  $30$ 25  $\circ$  $20$ ation Rate  $\circ$ 15  $\ddot{\bullet}$  $10 -$ All Statistics are for Surface Precipitation Rate Export All Data to CSV Export Chart Data to CSV Export Chart to PNG **Click Points for Prompt to View Granule in STORM Virtual Globe** Mean Conditional Mean Median Maxin Standard Deviation Percent of Pixels with Precipitation Total Swath Pixels in Domain **Chart Instruments:** NOAA20.ATMS GCOMW1.AMSR2 GPM.GMI GPM.DPR Chart Color and Point Style: Black - x Blue -  $*$ Green -  $\circ$ Purple -  $\triangle$ Grey -  $\Box$ Submit Order Based on Criteria: **Registered Email:** Don't have a PPS Registered Email? Register Here!

Order All Granules With: Mean

Submit Order

**Choose between variables, which automatically updates the chart**

### Lammers – Page 8 **AMS Annual Meeting 2019** January 7-10, 2019

 $\vee$  Greater Than  $\vee$ 

\*All granules will be geographically subset to the scans within the specified domain

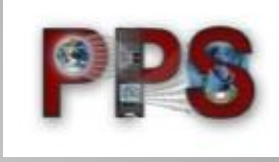

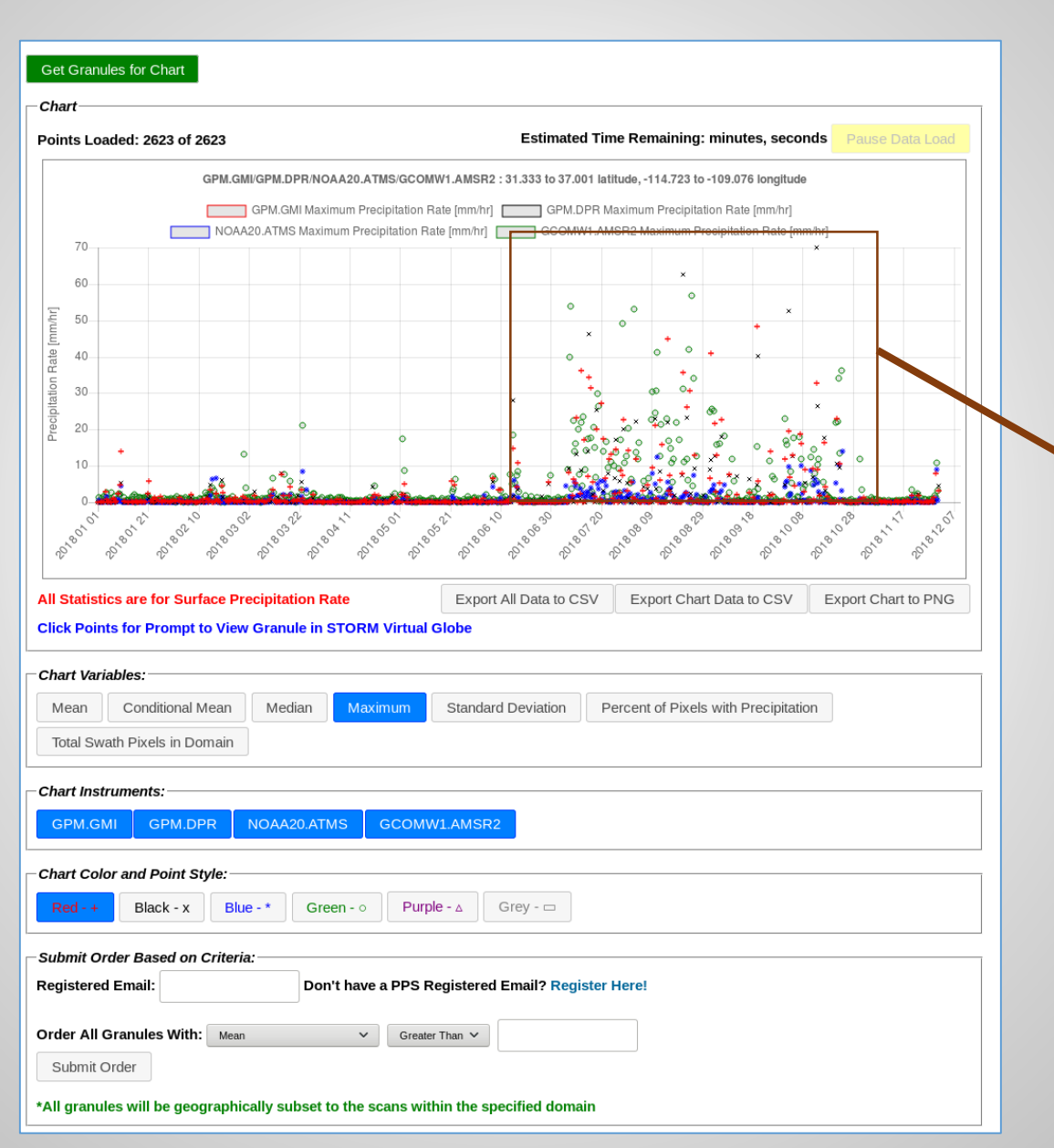

**Unpausing, we see the summer monsoon season in a spike in maximum rates**

### Lammers – Page 9 **AMS Annual Meeting 2019** January 7-10, 2019

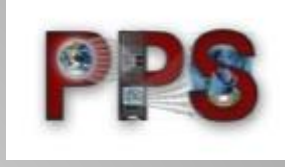

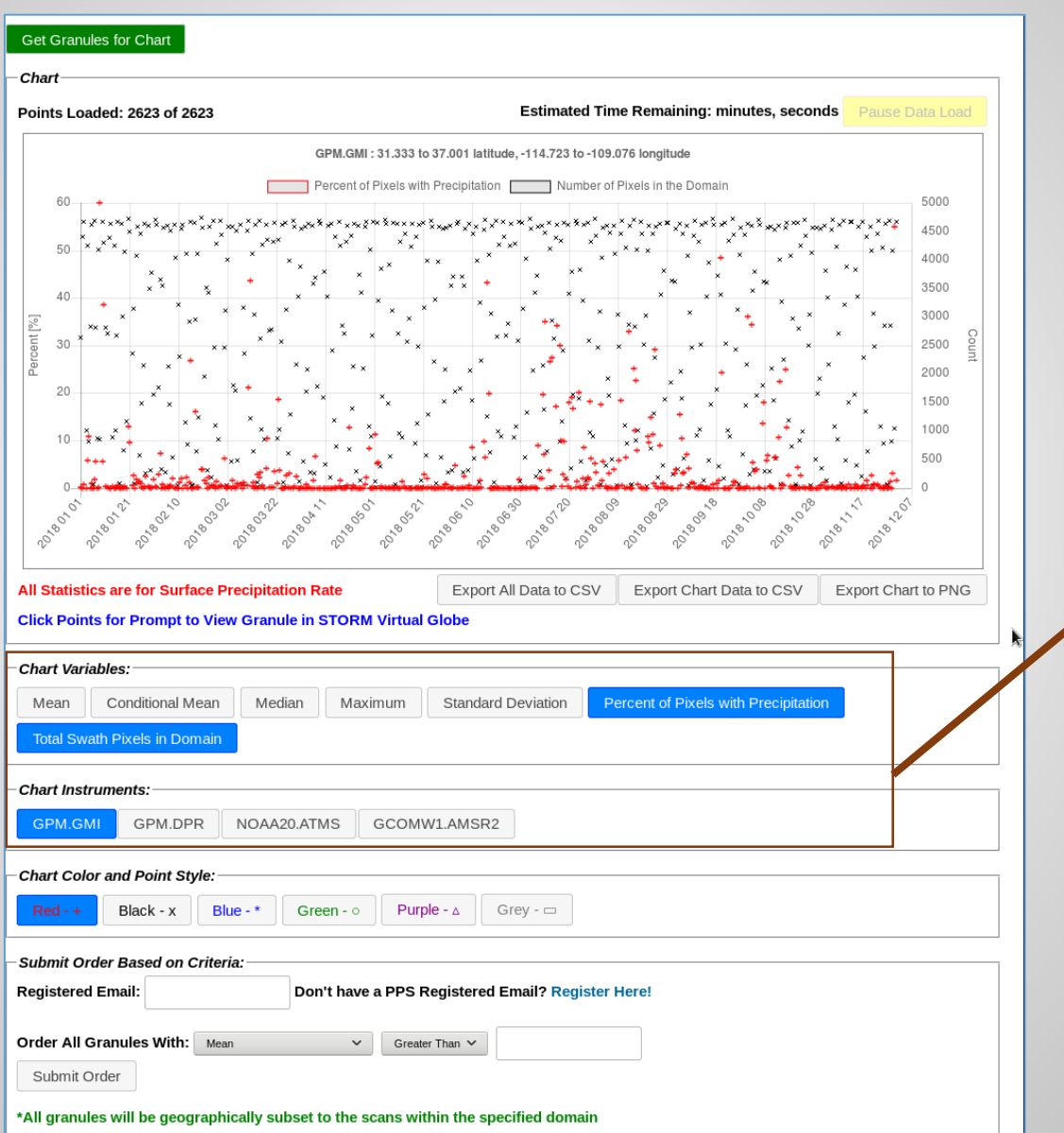

**Focusing on a single instrument, GMI, we can now display multiple variables simultaneously**

### Lammers – Page 10 AMS Annual Meeting 2019 January 7-10, 2019

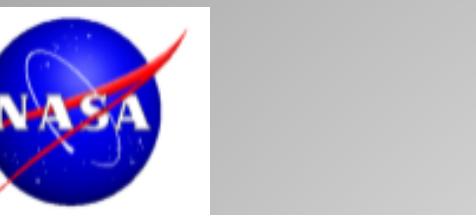

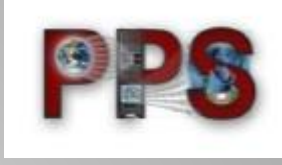

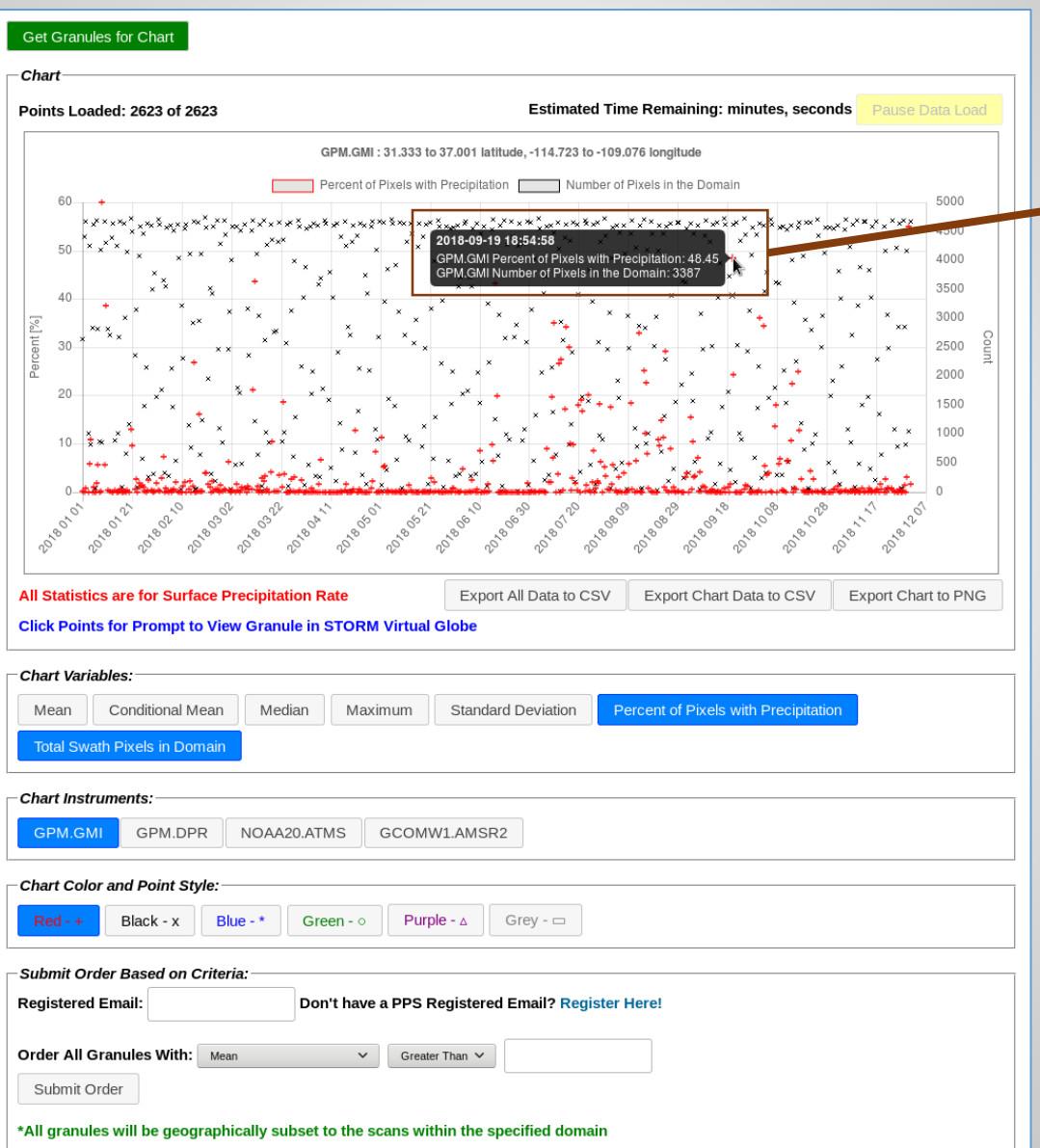

**You can mouse over the points in the chart to see the raw values.**

### Lammers – Page 11 **AMS Annual Meeting 2019** January 7-10, 2019

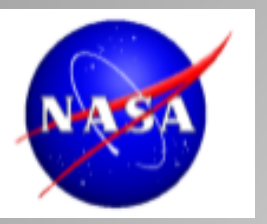

## **Visualization Tool 2: THOROnline**

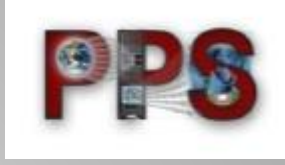

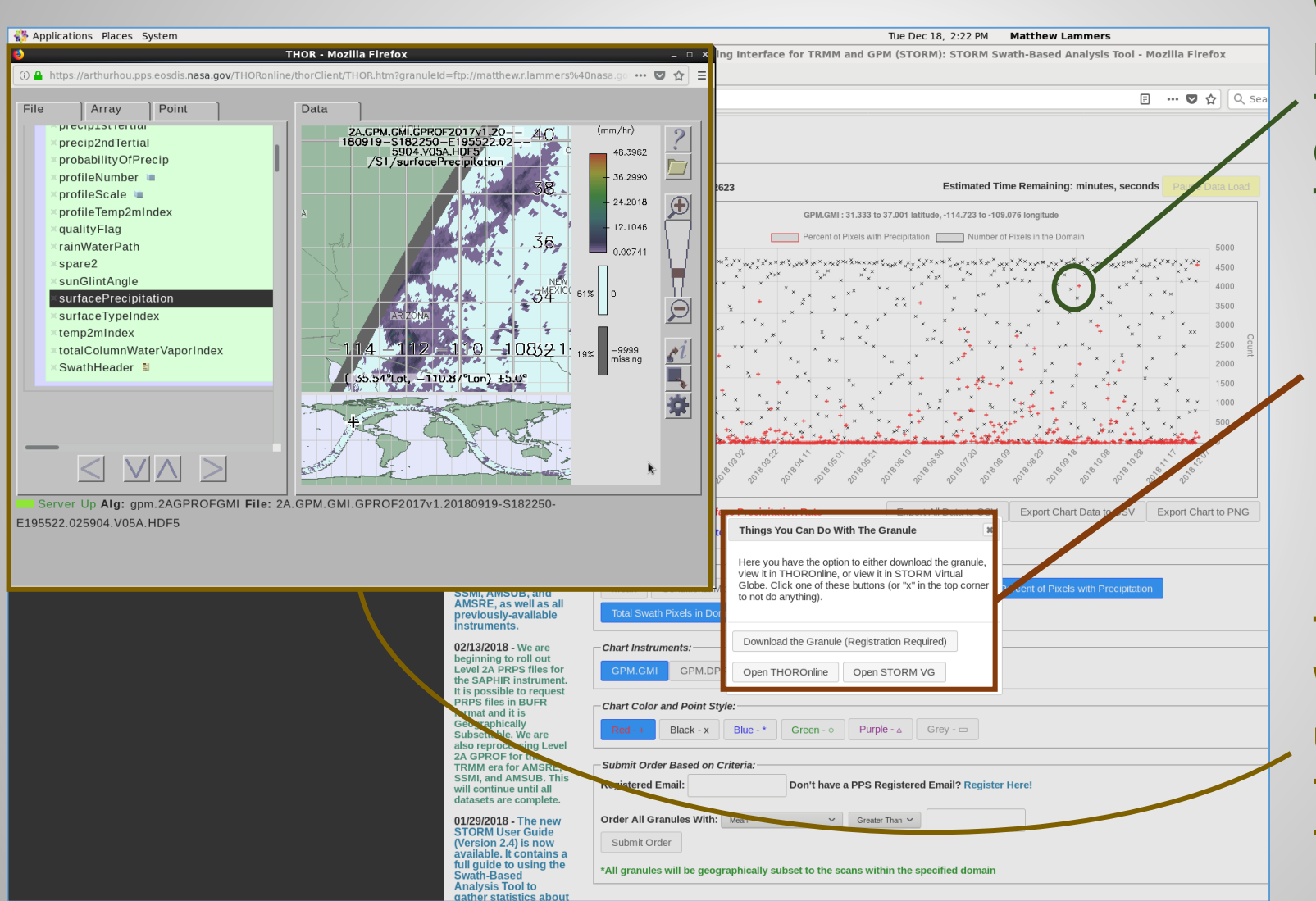

**These options include downloading the file, or visualizing Clicking on this point pops up the "Things You Can Do With The Granule" box**

**it with two tools**

**Here we have the THOROnline Window, where users explore all the variables in the file.**

### Lammers – Page 12 AMS Annual Meeting 2019 January 7-10, 2019

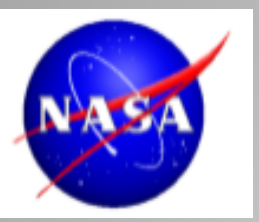

## **Visualization Tool 2: THOROnline**

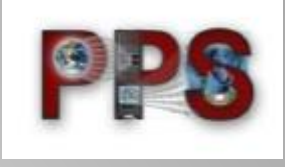

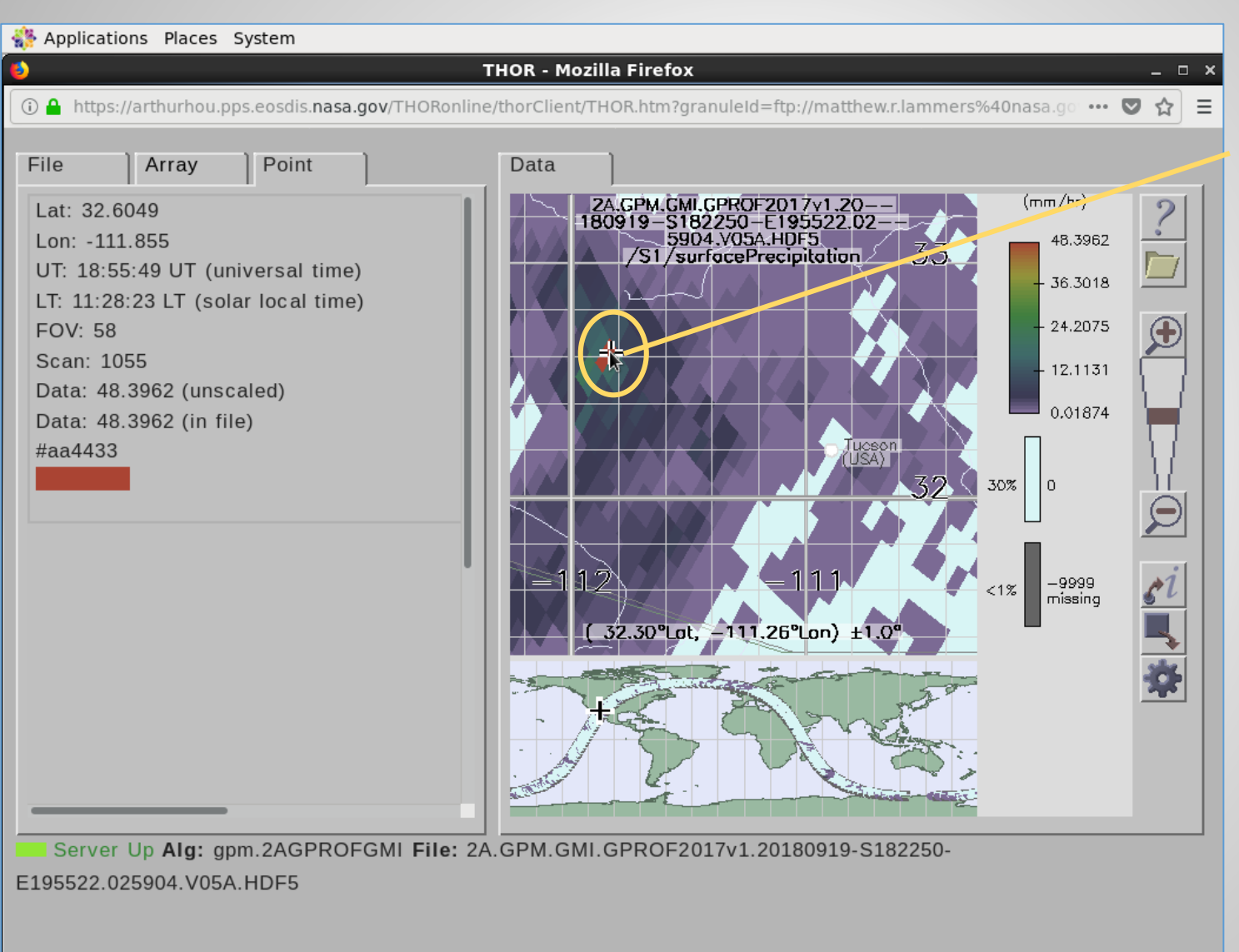

**When we see a pixel of interest, we can use THOROnline to discover its actual value**

### Lammers – Page 13 **AMS Annual Meeting 2019** January 7-10, 2019

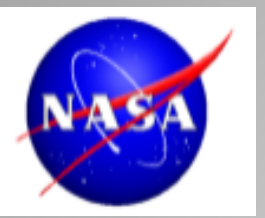

## **Visualization Tool 3: STORM Virtual Globe**

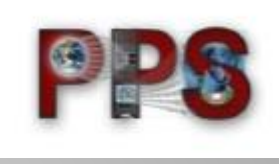

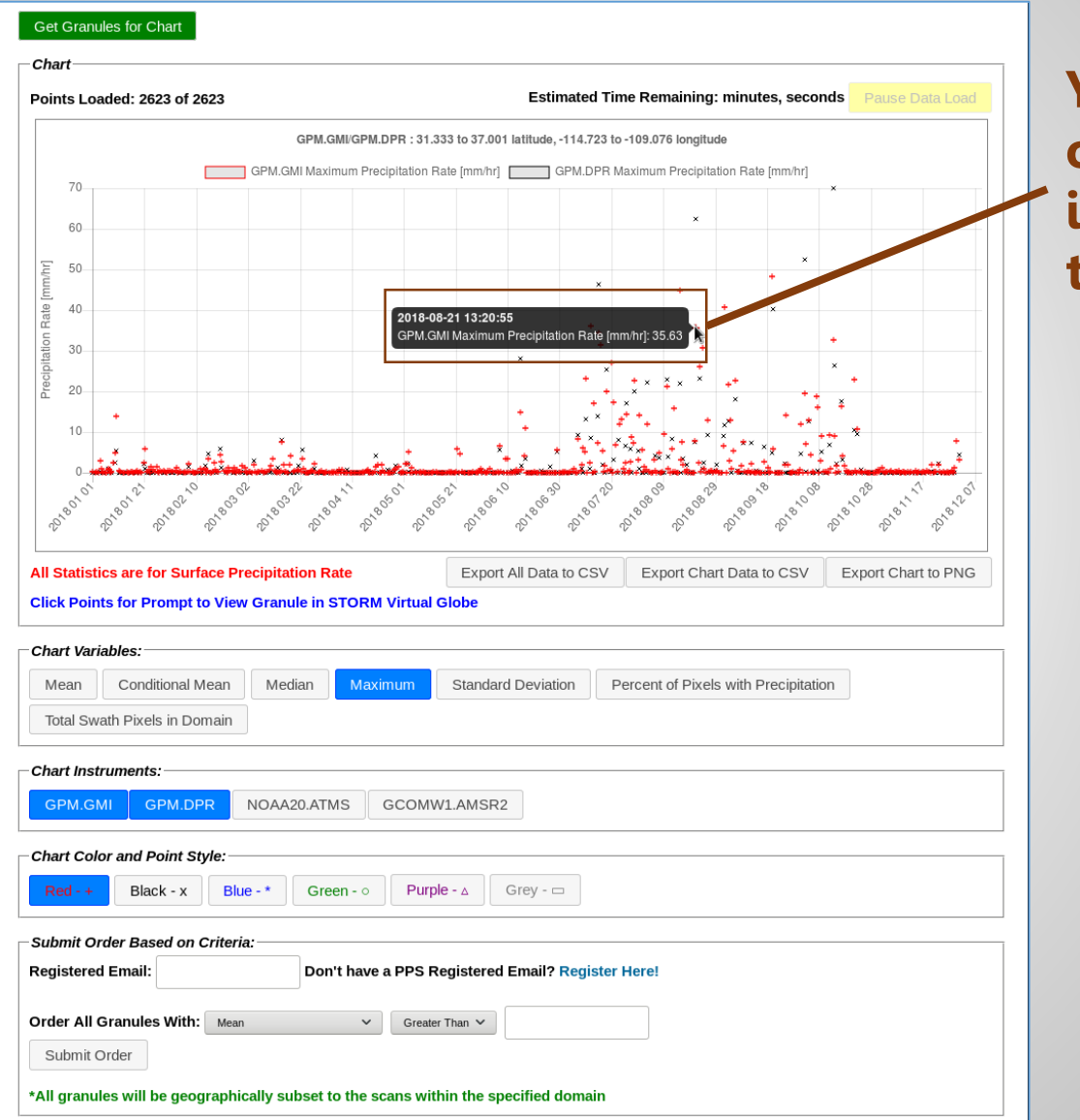

**You can mouse over the points in the chart to see the raw values.**

### Lammers – Page 14 **AMS Annual Meeting 2019** January 7-10, 2019

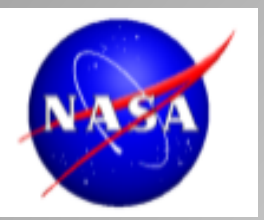

## **Visualization Tool 3: STORM Virtual Globe**

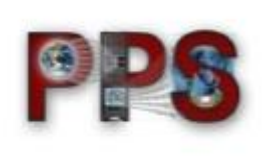

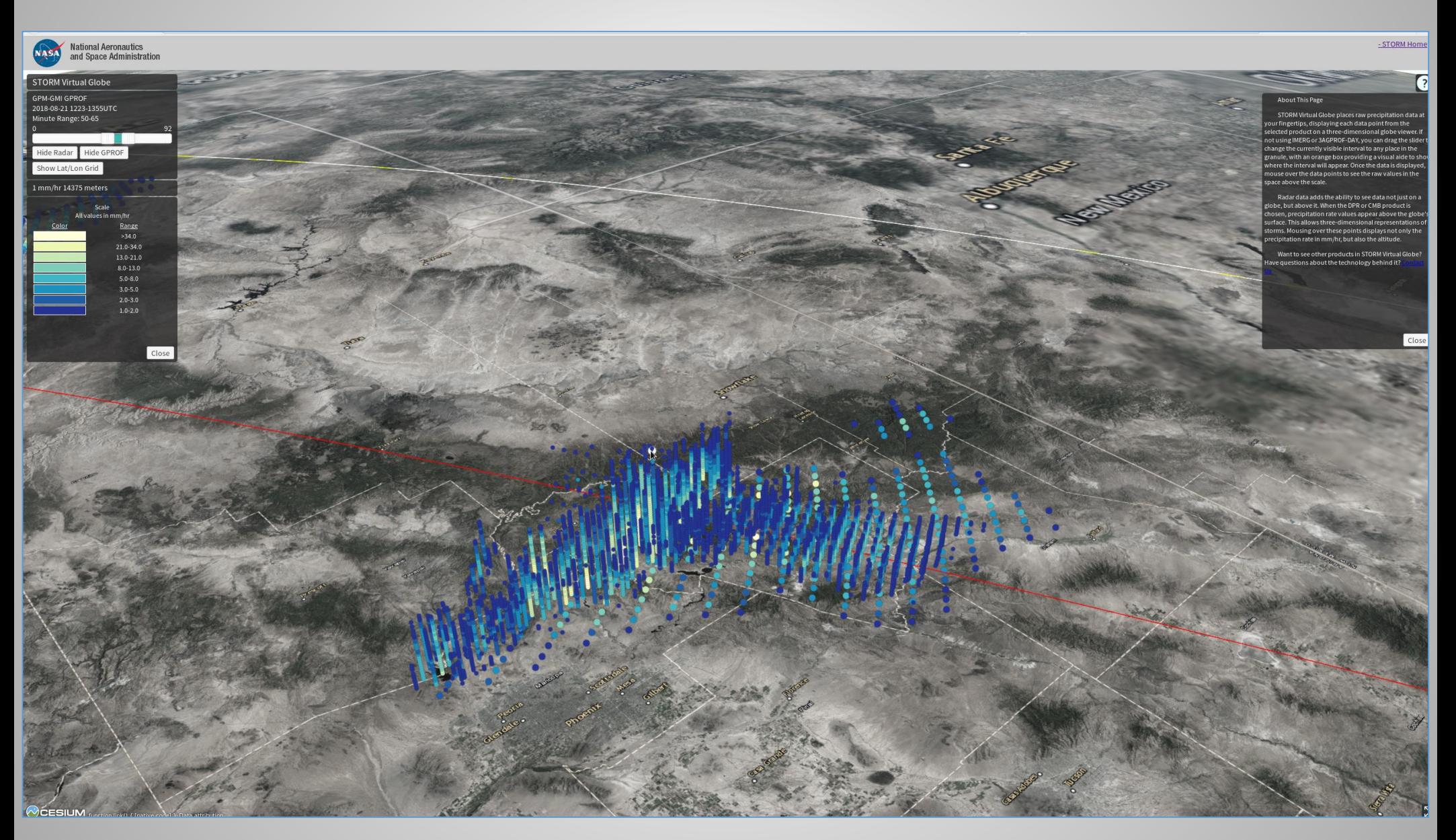

Lammers – Page 15 **AMS Annual Meeting 2019** January 7-10, 2019

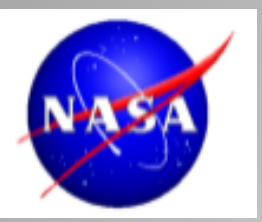

## **Visualization Tool 3: STORM Virtual Globe**

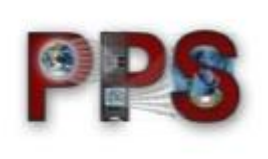

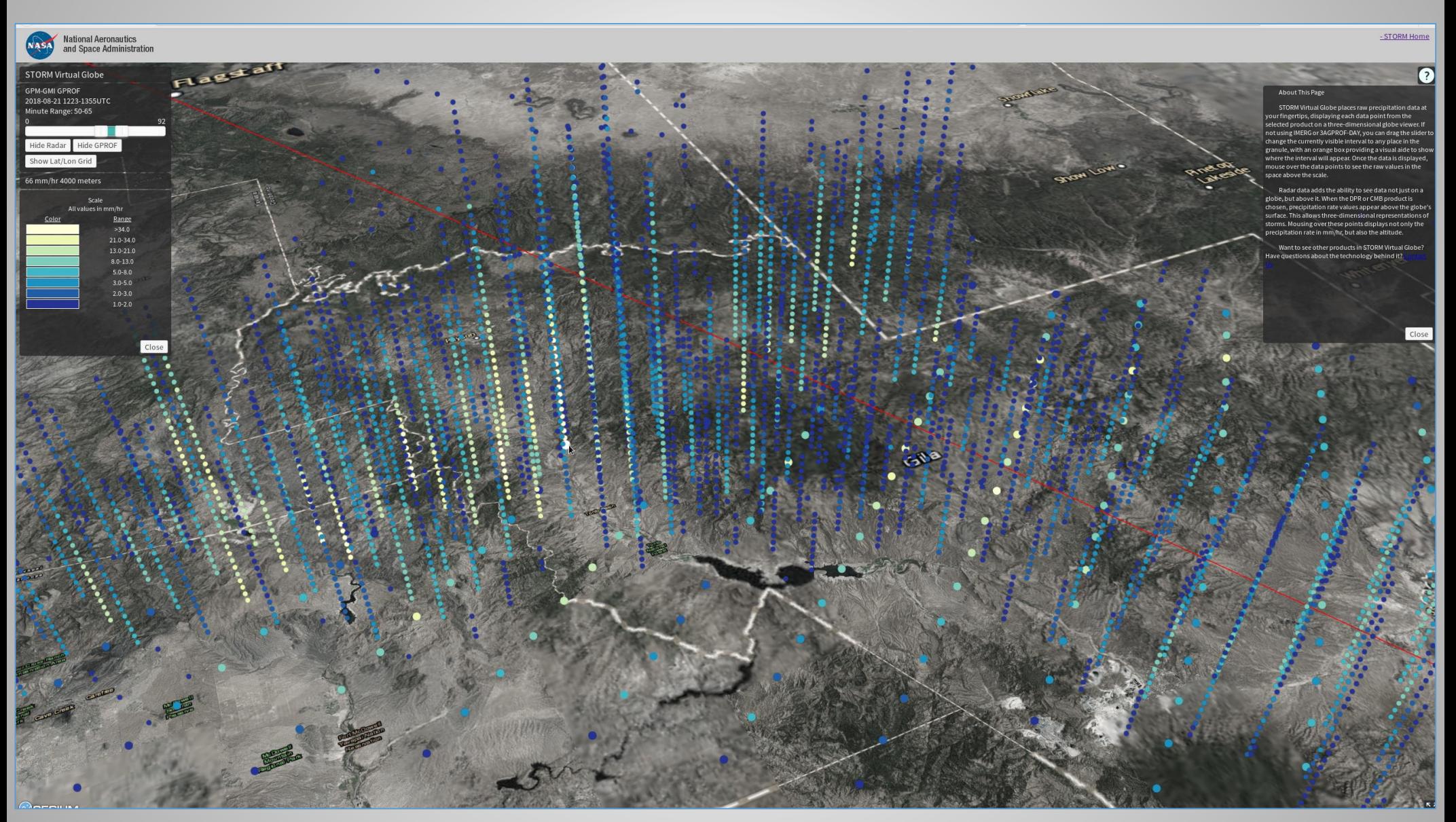

Lammers – Page 16 **AMS Annual Meeting 2019** January 7-10, 2019

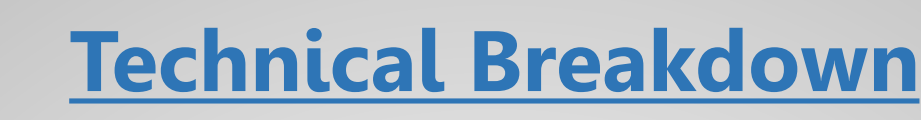

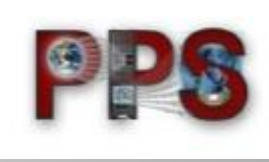

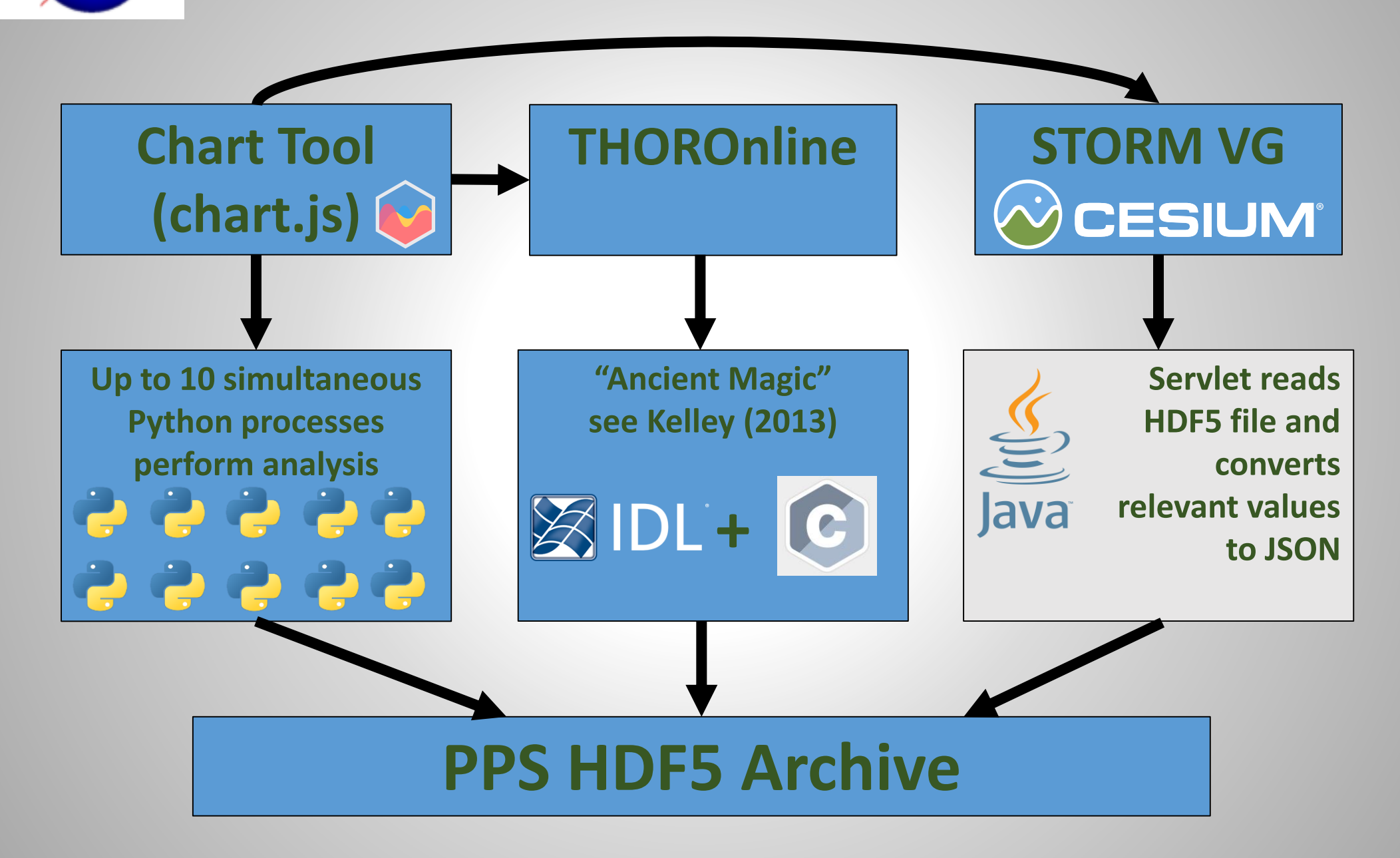

Lammers – Page 17 **AMS Annual Meeting 2019** January 7-10, 2019

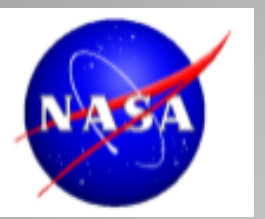

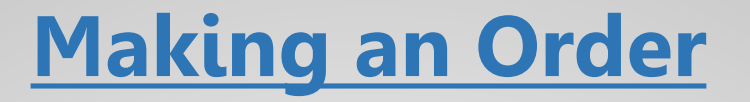

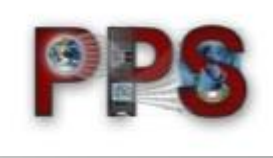

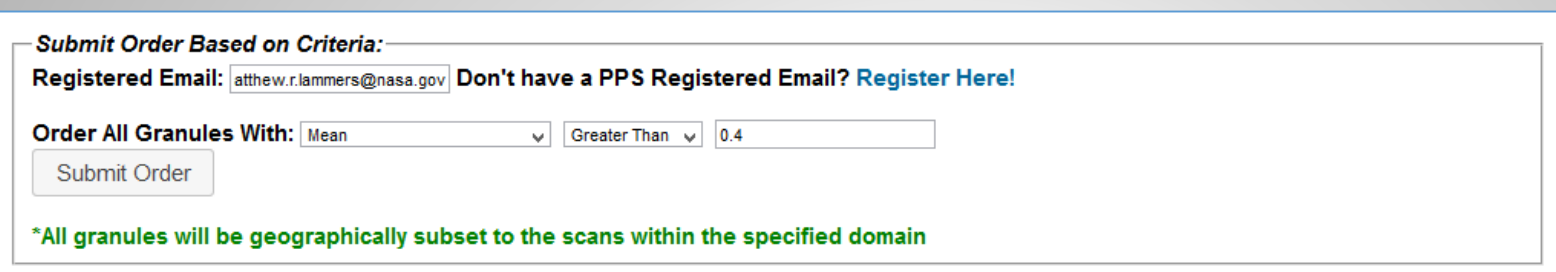

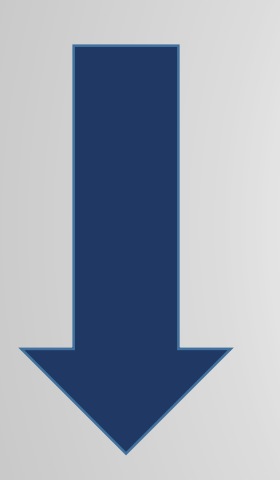

**At the bottom of the page, users can create a geographically-subset order for all files meeting a statistical threshold. Here we only want granules with mean precipitation rate greater than 0.4 (mm/hr).**

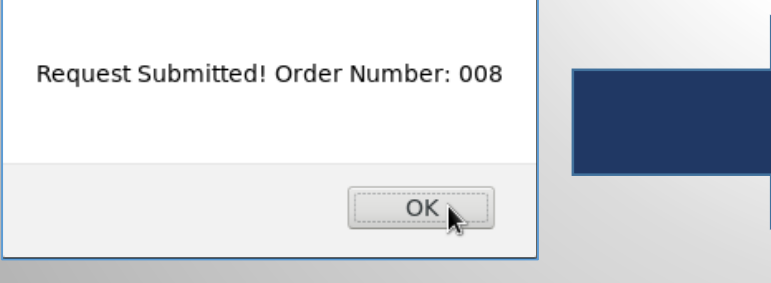

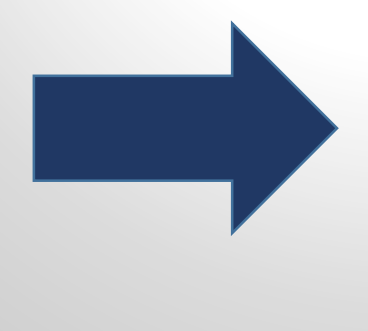

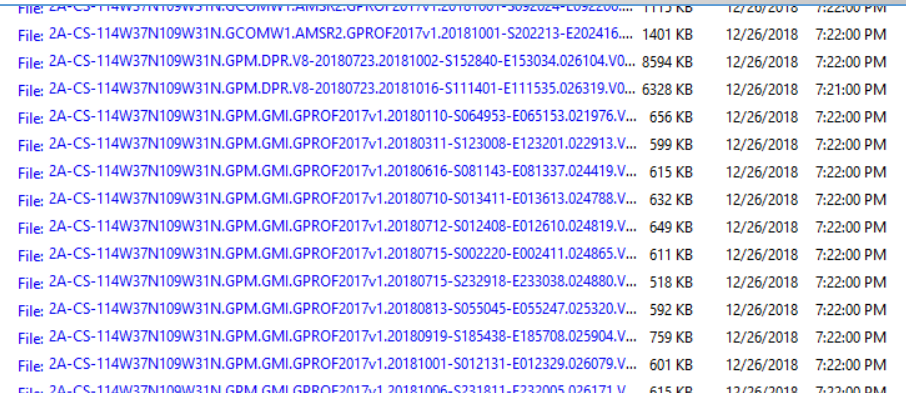

### Lammers – Page 18 **AMS Annual Meeting 2019** January 7-10, 2019

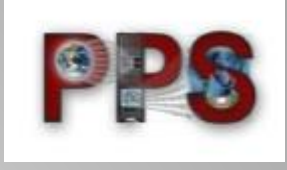

# **storm.pps.eosdis.nasa.gov/ storm/Analysis.jsp**

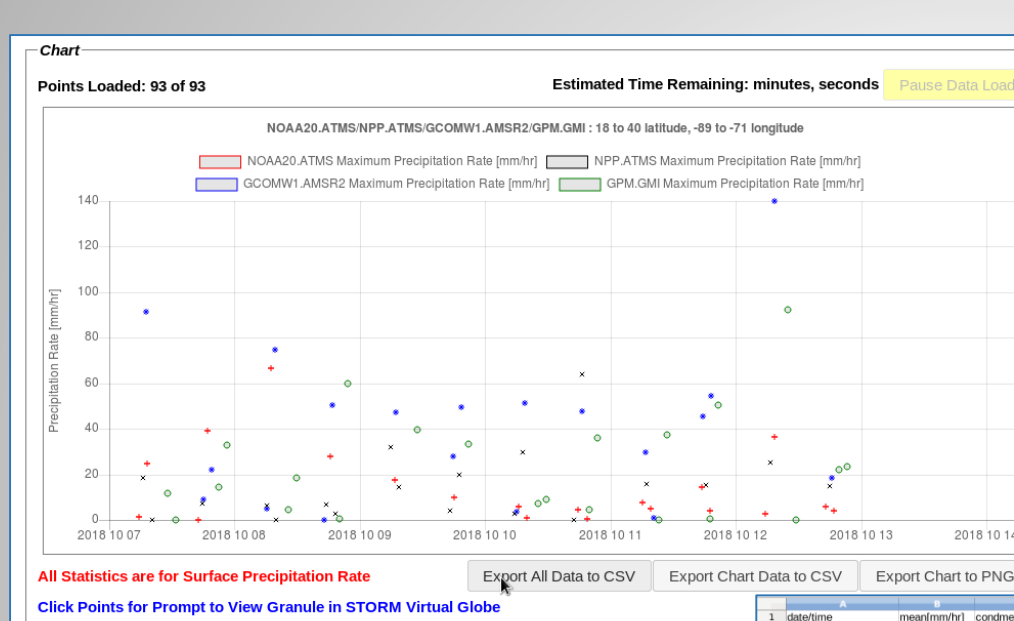

**If you just want to work with the statistical data, you can do that too! Export all the data (or just the currently plotted data) to CSV and put it in your favorite spreadsheet…or your programming language**

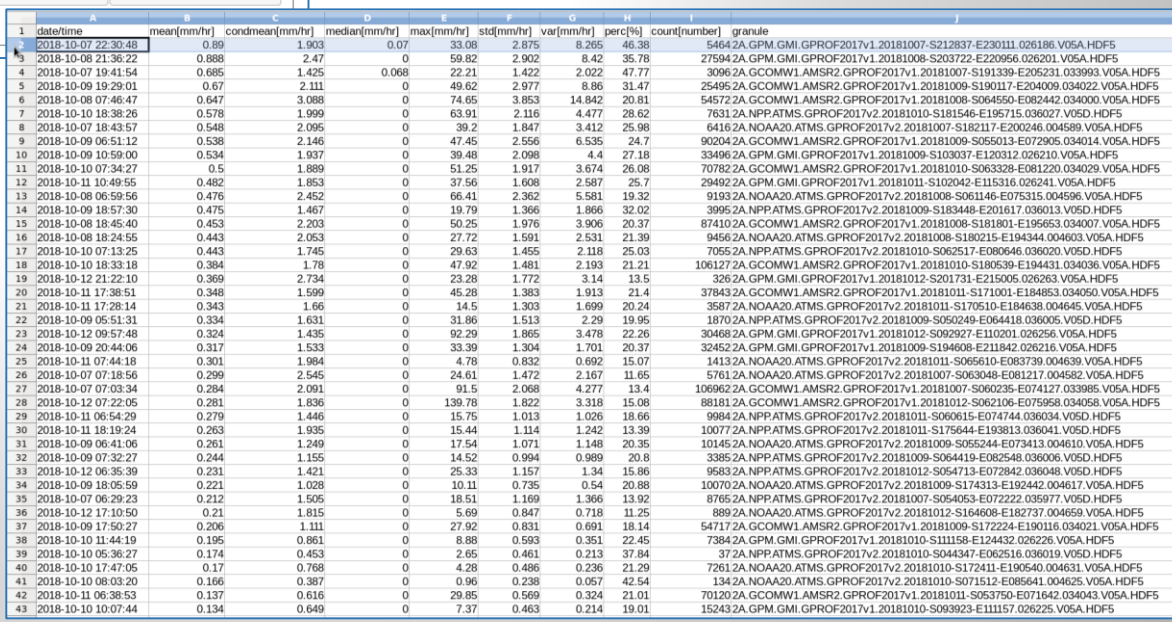

### Lammers – Page 19 AMS Annual Meeting 2019 January 7-10, 2019

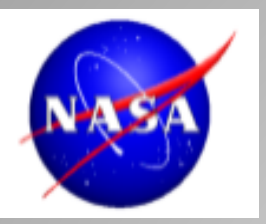

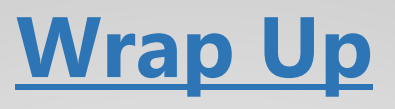

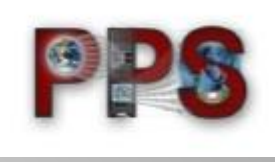

**- Just one example of how to integrate visualization techniques**

**- No "one size fits all" libraries for server-side or client-side code**

**- Tie visualizations to files/products, minimizing redundant tasks performed by users.**

# **[matthew.r.lammers@nasa.gov](mailto:matthew.r.lammers@nasa.gov) <storm.pps.eosdis.nasa.gov/storm/Analysis.jsp>**